# **Dell EMC NX3240 System**

# Getting Started Guide

Guide de mise en route Handbuch zum Einstieg Guía de introducción מדריך לתחילת העבודה

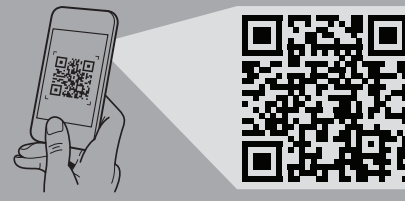

épannage. Finden Sie hier Anleitungsvideos, Dokumentationen und Informationen zur Behebung von Störungen.

#### **Scan to see how-to videos, documentation, and troubleshooting information.** Scannez pour voir des didacticiels vidéo, obtenir de la documentation et des informations de

Сканируйте, чтобы увидеть видео с практическими рекомендациями, документацию и информацию по устранению неполадок.

Escanear para ver vídeos explicativos, documentación e información para la solución de problemas.

סרוק כדי לראות הדגמות וידאו, תיעוד ומידע לגבי פתרון בעיות.

**DEALLEMC** 

**Quick Resource Locator Dell.com/QRL/Storage/NX3240**

#### **WARNING: Before setting up your system, follow the safety instructions included in the Safety, Environmental, and Regulatory Information document shipped with the system.**

- **CAUTION: Use Extended Power Performance (EPP) compliant power supply units, indicated by the EPP label, on your system. For more information on EPP, see the Installation and Service Manual at Dell.com/storagemanuals.**
- **NOTE:** The documentation set for your system is available at **Dell.com/storagemanuals**. Ensure that you always check this documentation set for all the latest updates.
- **NOTE:** Ensure that the operating system is installed before installing hardware or software not purchased with the system. For more information about supported operating systems, see **Dell.com/ossupport**.
- **AVERTISSEMENT : Avant de configurer votre système, suivez les consignes de sécurité mentionnées dans le document informatif livré avec le système et relatif à la sécurité, à l'environnement et aux réglementations.**
- **PRÉCAUTION : Utilisez des blocs d'alimentation compatibles avec le mode Extended Power Performance (EPP), comme indiqué par l'étiquette EPP, sur le système. Pour en savoir plus sur EPP, reportez-vous au Manuel d'installation et de maintenance sur Dell.com/storagemanuals.**
- *P* **REMARQUE :** Toute la documentation relative à votre système est disponible sur la page **Dell.com/storagemanuals**. Assurezvous de toujours vérifier cet ensemble de documents pour toutes les dernières mises à jour.
- **REMARQUE :** Assurez-vous que le système d'exploitation est installé avant de procéder à l'installation de matériel ou d'un logiciel acheté séparément. Pour en savoir plus sur les systèmes d'exploitation pris en charge, rendez-vous sur **Dell.com/ossupport**.
- **WARNUNG: Befolgen Sie vor der Einrichtung des Systems die Sicherheitshinweise im Dokument mit den Sicherheits-, Umwelt- und Betriebsbestimmungen, das im Lieferumfang des Systems enthalten ist.**
- **VORSICHTSHINWEIS: Verwenden Sie Extended Power Performance (EPP)-konforme Netzteile für Ihr System. Diese Netzteile sind durch ein EPP-Etikett gekennzeichnet. Weitere Informationen zu EPP finden Sie im Installationsund Service-Handbuch unter Dell.com/storagemanuals.**
- **ANMERKUNG:** Die Dokumentation für Ihr System ist unter **Dell.com/storagemanuals** verfügbar. Stellen Sie sicher, dass die Dokumentation dem neuesten Stand entspricht.
- **ANMERKUNG:** Stellen Sie sicher, dass das Betriebssystem installiert ist, bevor Sie Hardware oder Software installieren, die nicht mit dem System zusammen erworben wurde. Aktuelle Informationen zu den unterstützten Betriebssystemen finden Sie unter **Dell.com/ossupport**.

#### **If NOTE:** Ensure that the system is installed and secured. For more information about installing and securing the system into a rack, see the rack documentation included with your rack solution.

Mettez le système sous tension | Schalten Sie das System ein | Запустите систему הפעל את המערכת | sistema el Encienda

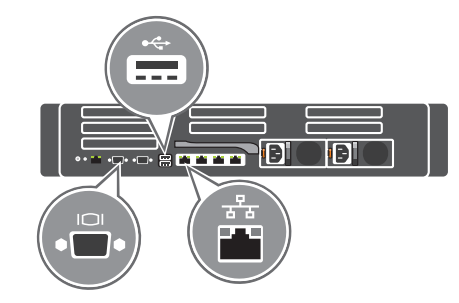

- **ПРЕДУПРЕЖДЕНИЕ. Перед настройкой системы выполните инструкции по технике безопасности, содержащиеся в прилагаемом к системе документе с информацией о безопасности, соответствии экологическим требованиям и стандартам.**
- **ВНИМАНИЕ! Используйте только блоки питания с маркировкой Extended Power Performance (EPP). Дополнительную информацию о EPP можно получить в руководстве по установке и обслуживанию на странице Dell.com/storagemanuals.**
- **И ПРИМЕЧАНИЕ.** Набор документации для вашей системы доступен на странице **Dell.com/storagemanuals**. Всегда проверяйте данный комплект документов и загружайте последние обновления.
- **ПРИМЕЧАНИЕ.** Прежде чем устанавливать оборудование или программное обеспечение, не приобретенное с системой, необходимо сначала установить операционную систему. Наиболее актуальную информацию о поддерживаемых операционных системах см. на веб-странице **Dell.com/ossupport**.
- **AVISO: Antes de configurar su sistema, siga las instrucciones de seguridad en el documento de Información de seguridad, ambiental y normativa que se envía con dicho sistema.**
- **PRECAUCIÓN: En su sistema, use unidades de suministro de energía que cumplan con el funcionamiento de potencia extendida (EPP), que se indica con la etiqueta EPP. Para obtener más información acerca del EPP, consulte el Manual de instalación y servicio en Dell.com/storagemanuals.**
- **NOTA:** El conjunto de documentación sobre su sistema está disponible en **Dell.com/storagemanuals**. Asegúrese de verificar siempre este conjunto de documentación para consultar las actualizaciones más recientes.
- **NOTA:** Asegúrese de que el sistema operativo esté instalado antes de instalar hardware o software no adquiridos con el sistema. Para obtener más información sobre los sistemas operativos compatibles, consulte **Dell.com/ossupport**.
- **אזהרה: לפני התקנת המערכת, פעל לפי הוראות הבטיחות הכלולות במסמך המידע בנושא בטיחות, תנאי סביבה ותקינה שהגיע עם המערכת.**
- **התראה: השתמש ביחידות ספקי כוח התואמות ל-Extended (EPP (Performance Power, כפי שמצוין בתווית ה-EPP שעל המערכת שברשותך. לקבלת מידע נוסף על EPP, עיין במדריך ההתקנה והשירות בכתובת storagemanuals/com.Dell.**
- **הערה:** ערכת התיעוד של המערכת שרכשת זמינה בכתובת **storagemanuals/com.Dell**. וודא כי אתה בודק כי מכלול התיעוד עבור העדכונים האחרונים.
- **הערה:** ודא שמערכת ההפעלה מותקנת לפני התקנת חומרה או תוכנה שלא נרכשו יחד עם המערכת. לקבלת מידע נוסף על מערכות הפעלה .**Dell.com/ossupport** ראה ,נתמכות

# **Before you begin**

Avant de commencer | Vorbereitungen | Перед началом работы | Antes de empezar | שתתחיל לפני

# **Setting up your system**

Installation du système | Einrichten des Systems | Настройка системы Configuración del sistema | המערכת התקנת

 **REMARQUE:** Assurez-vous que le système est correctement installé et fixé. Pour en savoir plus sur l'installation et la fixation du système dans un rack, reportez-vous à la documentation fournie avec votre solution rack.

 **ANMERKUNG:** Stellen Sie sicher, dass das System installiert und befestigt ist. Weitere Informationen über das Einsetzen des Systems in ein Rack und das Befestigen finden Sie in der mit der Rack-Lösung bereitgestellten Rack-Dokumentation.

 **ПРИМЕЧАНИЕ.** Убедитесь, что система установлена и надежно закреплена. Дополнительные сведения об установке и закреплении системы в стойке см. в документации, прилагавшейся к вашему стоечному решению.

 **NOTA:** Asegúrese de que el sistema esté instalado y bien colocado. Para obtener más información sobre cómo instalar y colocar el sistema en un estante, consulte la documentación incluida con la solución del estante.

**הערה:** ודא שהמערכת מותקנת ומאובטחת. לקבלת מידע נוסף בנושא התקנה ואבטחת המערכת בארון התקשורת, עיין בתיעוד המצורף לארון התקשורת שלך.

# **Connect the network cable and the optional I/O devices 1**

Branchez le câble réseau et les appareils d'E/S (en option) | Verbinden Sie das Netzwerkkabel mit den optionalen E/A-Geräten Подсоедините сетевой кабель и дополнительные устройства ввода-вывода | Conecte el cable de red y los dispositivos de E/S חבר את כבל הרשת ואת התקני הקלט/פלט האופציונליים | opcionales

### **Connect the system to a power source 2**

Connectez le système à une source d'alimentation | Schließen Sie das System an eine Energiequelle an Подключите систему к источнику питания | Conecte el sistema a una fuente de energía חבר את המערכת למקור מתח

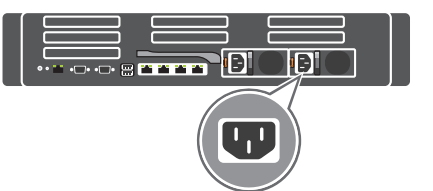

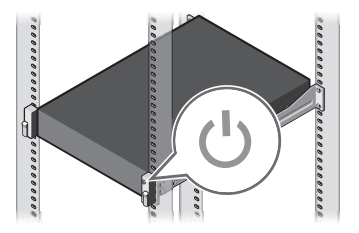

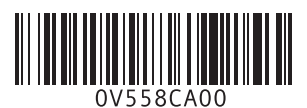

# **Loop and secure the power cable using the retention strap 3**

Enroulez et fixez le câble d'alimentation à l'aide de la courroie de maintien Schleifen Sie das Stromkabel durch und befestigen Sie es mithilfe des Halteriemens Оберните и закрепите кабель питания при помощи фиксатора Forme un bucle y sujete el cable de alimentación utilizando la correa de retención הדק בלולאה ואבטח את כבל החשמל באמצעות סרט ההחזקה

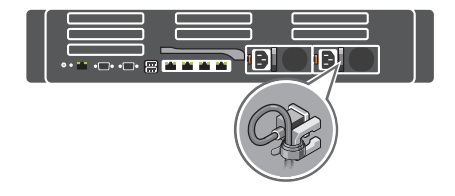

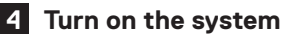

#### **Technical specifications**

The following specifications are only those required by law to ship with your system. For a complete and current listing of the specifications for your system, see **Dell.com/storagemanuals.**

#### **Power**

1100 W Platinum AC 100–240 V, 50/60 Hz, 12 A–6.5 A

**MOTE:** If the system operates at low line 100–120 V AC, then the power rating per PSU is derated to 1050 W.

750 W Platinum AC 100–240 V, 50/60 Hz, 10 A–5 A

**System battery:** 3 V CR2032 lithium coin cell

**Temperature:** Maximum ambient temperature for continuous operation: 40°C/104°F

**X** NOTE: Certain system configurations may require a reduction in the maximum ambient temperature limit. The performance of the system may be impacted when operating above the maximum ambient temperature limit or with a faulty fan.

Les caractéristiques suivantes se limitent à celles que la législation impose de fournir avec le système. Pour obtenir la liste complète et à jour des caractéristiques du système, rendez-vous sur **Dell.com/storagemanuals**.

For information on Dell Fresh Air and supported expanded operating temperature range, see the Installation and Service Manual at **Dell.com/storagemanuals**.

#### **Caractéristiques techniques**

#### **Alimentation**

1 100 W Platinum CA 100-240 V, 50/60 Hz, 12 A-6,5 A

**REMARQUE :** si le système fonctionne à basse tension (100-120 V CA), alors la puissance nominale par bloc d'alimentation est réduite à 1 050 W.

750 W Platinum CA 100-240 V, 50/60 Hz, 10 A-5 A

**Batterie du système** : pile bouton au lithium 3 V CR2032

**Température** : température ambiante maximale en fonctionnement continu : 40°C/104°F

**NOTE:** A NOTE indicates important information that helps you make better use of your system.

**REMARQUE :** certaines configurations système peuvent nécessiter une réduction de la limite de température ambiante maximale. Les performances du système peuvent être affectées s'il fonctionne au-delà de la limite de température ambiante maximale ou avec un ventilateur défaillant.

*REMARQUE : Une REMARQUE fournit des informations* importantes qui vous aident à mieux utiliser votre système.

Pour en savoir plus sur Dell Fresh Air et les plages de température de fonctionnement prises en charge, reportez-vous au Manuel d'installation et de maintenance à l'adresse **Dell.com/storagemanuals**.

#### **Technische Daten**

**ANMERKUNG:** Eine ANMERKUNG macht auf wichtige Informationen aufmerksam, mit denen Sie das System besser nutzen können.

Die folgenden Angaben enthalten nur die technischen Daten, die laut Gesetz im Lieferumfang Ihres Systems enthalten sein müssen. Eine vollständige und aktuelle Übersicht der technischen Daten Ihres Systems finden Sie unter **Dell.com/storagemanuals**.

**ПРИМЕЧАНИЕ.** Содержит важную информацию, позволяющую оптимизировать работу системы.

#### **Stromversorgung**

1 100 W (Platin) Wechselstrom, 100–240 V, 50/60 Hz, 6,5–12 A

**NOTA:** Una NOTA indica información importante que lo avudará a utilizar mejor su sistema.

**ANMERKUNG:** Falls das System bei 100 bis 120 V AC (Lowline) betrieben wird, liegt die Leistungsherabstufung pro Netzteil bei 1 050 W. 750 W (Platin) Wechselstrom, 100–240 V, 50/60 Hz, 5–10 A

**Systembatterie:** 3-V-Lithium-Knopfzelle (CR2032)

**Temperatur:** Die maximale Umgebungstemperatur für den Dauerbetrieb ist 40 °C/104 °F.

**ANMERKUNG:** Bestimmte Systemkonfigurationen können eine Herabsetzung des maximalen Temperaturgrenzwerts erfordern. Der Betrieb über dem maximalen Temperaturgrenzwert oder mit einem fehlerhaften Lüfter kann die Systemleistung beeinträchtigen.

Avant d'utiliser le système, lisez le contrat de licence logicielle Dell fourni avec le système. Si vous n'acceptez pas les conditions du contrat, rendez-vous sur **Dell.com/contactdell.**

Weitere Informationen zu Dell Fresh Air und unterstützten erweiterten Betriebstemperaturbereichen finden Sie im Installations- und Service-Handbuch unter **Dell.com/storagemanuals**.

 **WARNING: A WARNING indicates a potential for property damage, personal injury, or death.**

 **CAUTION: A CAUTION indicates potential damage to hardware or loss of data if instructions are not followed.**

 **AVERTISSEMENT : Un AVERTISSEMENT signale un risque d'endommagement du matériel, de blessure corporelle ou de mort.**

 **PRÉCAUTION : Une PRÉCAUTION vous avertit d'un risque d'endommagement du matériel ou de perte de données si les consignes ne sont pas respectées.**

 **WARNUNG: Eine WARNUNG weist auf eine potenziell gefährliche Situation hin, die zu Sachschäden, Verletzungen oder zum Tod führen könnte.**

 **VORSICHTSHINWEIS: Ein VORSICHTSHINWEIS macht darauf aufmerksam, dass bei Nichtbefolgung von Anweisungen eine Beschädigung der Hardware oder Datenverlust droht.**

 **ПРЕДУПРЕЖДЕНИЕ. Знак «ПРЕДУПРЕЖДЕНИЕ» указывает на возможность причинения ущерба имуществу, а также травм или смерти людей.**

 **ВНИМАНИЕ! Знак «ВНИМАНИЕ» указывает на риск повреждения оборудования или потери данных в случае несоблюдения инструкций.**

 **AVISO: Un mensaje de AVISO indica el riesgo de daños materiales, lesiones o incluso la muerte.**

 **PRECAUCIÓN: Un mensaje de PRECAUCIÓN indica la posibilidad de que ocurran daños en el hardware o la pérdida de datos si no se siguen las instrucciones.**

**אזהרה: סימון 'אזהרה' מציין אפשרות של נזק לרכוש, פגיעה גופנית או מוות.**

**התראה: סימון 'התראה' מציין שאם ההנחיות שתחתיו לא יבוצעו, ייתכן שייגרם נזק לחומרה או אובדן נתונים.**

 **הערה:** "הערה" מציינת מידע חשוב המסייע להשתמש במערכת ביתר יעילות.

### **Dell End User License Agreement**

Before using your system, read the Dell Software License Agreement that shipped with your system. If you do not accept the terms of agreement, see **Dell.com/contactdell.** Save all software media that shipped with your system. These media are backup copies of the software installed on your system.

## **Dell Contrat de licence utilisateur final**

Conservez tous les supports de logiciel fournis avec le système. Ces supports sont des copies de sauvegarde du logiciel installé

sur le système.

# **Dell Endbenutzer-Lizenzvereinbarung**

Bevor Sie das System verwenden, lesen Sie die im Lieferumfang enthaltene Dell Software-Lizenzvereinbarung. Wenn Sie die Bedingungen nicht akzeptieren, besuchen Sie

**Dell.com/contactdell.**

Speichern Sie sämtliche im Lieferumfang Ihres Systems enthaltene Softwaremedien. Diese Medien sind Sicherungskopien der auf Ihrem System installierten Software.

#### **Dell Лицензионное соглашение конечного пользователя**

Перед тем, как использовать систему, ознакомьтесь с Лицензионным соглашением на использование ПО Dell, которое поставляется в комплекте с вашей системой. Если вы не согласны с условиями соглашения, см. информацию по адресу **Dell.com/contactdell.**

Сохранить все носители с программным обеспечением, прилагаемые к системе. Данные мультимедийные записи являются резервными копиями программного обеспечения, установленного на вашей системе.

#### **Dell Acuerdo de licencia de usuario final**

Antes de utilizar el sistema, lea el Acuerdo de licencia de software de Dell incluido con el sistema. Si no acepta los términos del contrato, consulte **Dell.com/contactdell.**

Guarde todos los medios de software que se envían con el sistema. Estos medios son las copias de seguridad del software instalado en su sistema.

#### **Dell הסכם רישיון למשתמש קצה**

לפני השימוש במערכת, קרא את הסכם רישיון התוכנה של Dell, שהגיע יחד עם המערכת. אם אינך מקבל את תנאי ההסכם, **.Dell.com/contactdell** ראה

שמור את כל מדיה התוכנה שנשלח יחד עם המערכת שלך. מדיה זו היא במערכת המותקנות לתוכנות גיבוי.Save all software media that shipped with your system. These media are backup copies of the software installed on your system.

#### **Regulatory model/type**

Modèle/type réglementaire | Muster-Modellnummer/-Typnummer Модель и тип согласно нормативной документации | Modelo/ דגם/סוג תקינה | reglamentario Tipo

E38S Series/E38S001

### **Технические характеристики**

Приводятся только те технические характеристики, которые по закону необходимо указывать при поставках вашей системы. Полный список текущих технических характеристик вашей системы см. на странице **Dell.com/storagemanuals**.

#### **Питание**

1 100 Вт (Platinum), переменный ток (100–240 В, 50/60 Гц, 12–6,5 А)

**ПРИМЕЧАНИЕ.** Если система подключена к линии переменного тока низкого напряжения 100–120 В, то номинальная мощность на один блок питания снижается до 1 050 Вт.

750 Вт (Platinum), переменный ток (100–240 В, 50/60 Гц, 10–5 А)

**Системный аккумулятор**: литиевая батарейка типа «таблетка» CR2032, 3 В

**Температура**: максимальная температура окружающей среды при непрерывной эксплуатации составляет 40 °C (104 °F).

**ПРИМЕЧАНИЕ.** Для некоторых конфигураций системы может потребоваться уменьшение максимальной температуры окружающей среды. Производительность системы может ухудшаться, если превышена максимальная температура окружающей среды или неисправен вентилятор.

Информацию о технологии Dell Fresh Air и поддерживаемом расширенном диапазоне рабочих температур см. в руководстве по установке и обслуживанию на странице **Dell.com/storagemanuals**.

### **Especificaciones técnicas**

Las siguientes especificaciones son únicamente las que deben incluirse por ley con el envío de su sistema. Para consultar la lista completa y actualizada de especificaciones para su sistema, visite **Dell.com/storagemanuals**.

#### **Alimentación**

1100 W Platinum de CA de 100 a 240 V, 50/60 Hz, 12 A-6,5 A

**NOTA:** Si el sistema funciona a 100 V CA-120 V CA de línea baja, la potencia de salida por PSU disminuye a 1050 W. 750 W Platinum de CA de 100 a 240 V, 50/60 Hz, 10 A-5 A

**Batería del sistema:** Batería de tipo botón de litio CR2032 de 3 V.

**Temperatura**: La temperatura ambiente máxima de funcionamiento continuo es de 40 ºC/104 ºF.

**NOTA:** Ciertas configuraciones pueden requerir una reducción del límite de temperatura ambiente máxima. El rendimiento del sistema puede verse afectado cuando funciona por encima del límite de temperatura ambiente máxima o con un ventilador defectuoso.

Para obtener información sobre Dell Fresh Air y el rango extendido de temperatura de funcionamiento compatible, consulte el Manual de instalación y servicio en **Dell.com/storagemanuals**.

#### **מפרטים טכניים**

המפרטים הבאים הם רק אלה שהחוק דורש שיישלחו יחד עם המערכת. לרשימה המלאה והמעודכנת של המפרטים עבור המערכת שלך, ראה **.Dell.com/storagemanuals**

#### **חשמל**

- 1,100 ואט פלטינום זרם חילופין 240-100 וולט, 60/50 הרץ, 12 אמפר 6.5 אמפר
- **הערה:** אם המערכת פועלת בקו מתח נמוך 100-120 וולט זרם חילופין, אז ההספק הנומינלי יורד בשיעור של 1,050 ואט לכל יחידת ספק כוח .)PSU(
	- 750 ואט פלטינום זרם חילופין 240-100 וולט, 60/50 הרץ, 10 אמפר אמפר

**סוללת המערכת:** סוללת מטבע ליתיום 2032CR V 3 וולט

**טמפרטורה:** טמפרטורת סביבה מרבית להפעלה מתמשכת: C/40°F104°

 **הערה:** ייתכן שבתצורות מערכת מסוימות המגבלה של טמפרטורת הסביבה המרבית תידרש להיות נמוכה יותר. ביצועי המערכת עשויים להיפגע כשטמפרטורת הסביבה גבוהה ממגבלת הטמפרטורה המרבית או כשיש תקלה במאוורר.

לקבלת מידע נוסף על Dell Fresh Air וטווח טמפרטורות פעולה מורחב שנתמך, עיין במדריך ההתקנה והשירות בכתובת

.**Dell.com/storagemanuals**

#### **European Union Radio Equipment Directive**

Directive européenne relative aux équipements radio | Richtlinie der Europäischen Union über Funkanlagen Директива ЕС о радиооборудовании | Directiva para equipos de radio para la Unión Europea הנחיה לגבי ציוד רדיו באיחוד האירופי

#### Quick Sync 2.0 option: RF Module Model Number – ATWILC3000-R110CA

Option Quick Sync 2.0 : numéro de modèle du module RF — ATWILC3000-R110CA Quick Sync 2.0 Option: Modellnummer des Funkmoduls – ATWILC3000-R110CA Опциональная функция Quick Sync 2.0: номер модели радиочастотного модуля — ATWILC3000-R110CA Opción de Quick Sync 2.0: número de modelo del módulo de RF: ATWILC3000-R110CA ATWILC3000-R110CA - RF מודול דגם מספר :Quick Sync 2.0 אפשרות

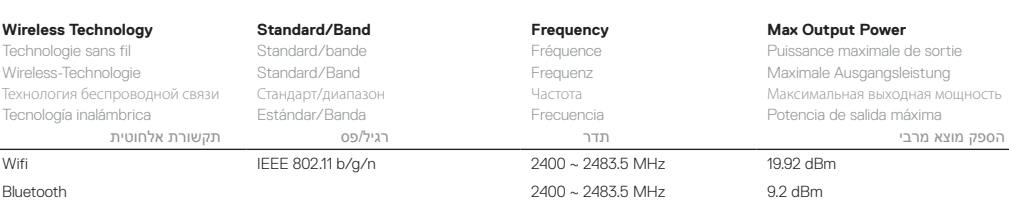